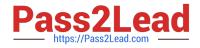

# MB-800<sup>Q&As</sup>

Microsoft Dynamics 365 Business Central Functional Consultant

# Pass Microsoft MB-800 Exam with 100% Guarantee

Free Download Real Questions & Answers **PDF** and **VCE** file from:

https://www.pass2lead.com/mb-800.html

100% Passing Guarantee 100% Money Back Assurance

Following Questions and Answers are all new published by Microsoft Official Exam Center

Instant Download After Purchase

100% Money Back Guarantee

- 😳 365 Days Free Update
- 800,000+ Satisfied Customers

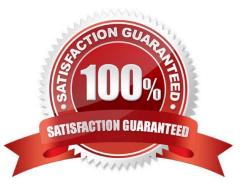

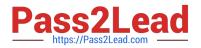

#### **QUESTION 1**

You are implementing Dynamics 365 Business Central.

You are unable to view some expected functionality in the system.

You need to demonstrate the use of different options for assigning profiles to users.

In which three places can you assign profiles to users? Each correct answer presents a complete solution.

- NOTE: Each correct selection is worth one point.
- A. Assign a User Group to the user. Assign the Profile to the User Group.
- B. Assign a Profile on the User Personalization page.
- C. Assign the Profile on the User card.
- D. Accept the default Profile.
- E. Add the user to the Profile card.

Correct Answer: ABD

Reference: https://docs.microsoft.com/en-gb/dynamics365/business-central/admin-users-profiles-roles

#### **QUESTION 2**

#### DRAG DROP

You manage several companies within one Dynamics 365 Business Central database. Most users work in only one of these companies, where they have a specific role.

You need to set up security according to company requirements.

Which setup should you use? To answer, drag the appropriate setups to the correct requirements. Each setup may be used once, more than once, or not at all. You may need to drag the split bar between panes or scroll to view content.

NOTE: Each correct selection is worth one point.

Select and Place:

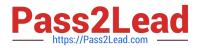

#### Setups

#### Answer Area

| Permission Sets and Permissions | Requirement                                                         | Setup |
|---------------------------------|---------------------------------------------------------------------|-------|
| Profile (Role)                  | Assign a role center to a user.                                     | Setup |
| User Personalization            | Define the active profiles for a company.                           | Setup |
| Users and User Groups           | Allow users to work only within their own company.                  | Setup |
|                                 | Set record security to limit user rights to view data from a table. | Setup |

#### Correct Answer:

| Setups | Answer Area |                                                                     |                                 |
|--------|-------------|---------------------------------------------------------------------|---------------------------------|
|        |             | Requirement                                                         | Setup                           |
|        |             | Assign a role center to a user.                                     | User Personalization            |
|        |             | Define the active profiles for a company.                           | Profile (Role)                  |
|        | I.          | Allow users to work only within their own company.                  | Users and User Groups           |
|        |             | Set record security to limit user rights to view data from a table. | Permission Sets and Permissions |

Reference: https://docs.microsoft.com/en-gb/dynamics365/business-central/admin-users-profiles-roles

https://stoneridgesoftware.com/navigating-security-permissions-and-user-groups-in-dynamics-365-business-central/

#### **QUESTION 3**

#### DRAG DROP

You are implementing Dynamics 365 Business Central. The accounting manager of the company provides you with the chart of accounts.

You need to set up specific posting groups according to the chart of accounts.

Which setup should you use? To answer, drag the appropriate setup to the correct action. Each setup may be used once, more than once, or not at all. You may need to drag the split bar between panes or scroll to view content.

NOTE: Each correct selectiona is worth one point.

Select and Place:

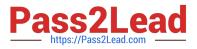

#### Setups

#### Answer Area

| Bank Account Posting Groups                            | Action                                                                                         | Setup |
|--------------------------------------------------------|------------------------------------------------------------------------------------------------|-------|
| Customer Posting Groups                                | Automatic posting of received payment differences                                              | Setup |
| nventcry Posting Groups and<br>Inventcry Posting Setup | Automatic posting to the payables account                                                      | Setup |
| Vendor Posting Groups                                  | Automatic posting to different work in progress<br>balance accounts, depending on the location | Setup |
| General Posting Setup                                  |                                                                                                |       |

| Setups                      | Answer Area                                                                                    |                                                         |
|-----------------------------|------------------------------------------------------------------------------------------------|---------------------------------------------------------|
| Bank Account Posting Groups | Action                                                                                         | Setup                                                   |
|                             | Automatic posting of received payment<br>differences                                           | Customer Posting Groups                                 |
|                             | Automatic posting to the payables account                                                      | Vendcr Posting Groups                                   |
|                             | Automatic posting to different work in progress<br>balance accounts, depending on the location | Inventory Posting Groups and<br>Inventory Posting Setup |
| General Posting Setup       |                                                                                                |                                                         |
|                             |                                                                                                |                                                         |

Reference: https://docs.microsoft.com/en-us/learn/modules/posting-groups-dynamics-365-business-central/1-set-up

#### **QUESTION 4**

You are implementing Dynamics 365 Business Central for a company.

The company needs to receive more items than they ordered from a vendor.

You need to configure over-receipt functionality on the items purchased.

In which two places should you configure the over-receipt functionality? Each correct answer presents part of the solution.

NOTE: Each correct selection is worth one point.

- A. Item card
- B. Vendor card
- C. Stockkeeping Unit card

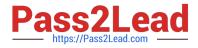

D. Over-Receipt code list

Correct Answer: AB

Reference: https://docs.microsoft.com/en-us/dynamics365-release-plan/2020wave1/dynamics365-business-central/receive-more-items-than-ordered

#### **QUESTION 5**

You are setting up Dynamics 365 Business Central.

You need to define the Direct Cost Applied account.

Where should you define the accounts for Direct Cost Applied?

- A. Item Cards
- B. Inventory Posting Setup
- C. General Posting Setups
- D. Vendor Posting Groups

Correct Answer: C

#### **QUESTION 6**

#### DRAG DROP

The accounts payable department of a company processes purchase invoices throughout the month. A vendor sends an invoice at the end of each week that combines all deliveries.

The company wants to know how to process this invoice.

You need to explain the steps involved in purchase invoicing.

In which order should the steps be performed? To answer, move all actions from the list of actions to the answer area and arrange them in the correct order.

Select and Place:

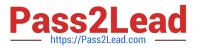

Answer Area

### Actions

Create a new purchase invoice for the vendor and use the Get Receipt Lines action.

Delete fully invoiced purchase orders.

On the purchase invoice lines, make the necessary adjustments for example regarding received quantity or prices.

From the purchase order, post receipts for the items

Post the purchase invoice

Correct Answer:

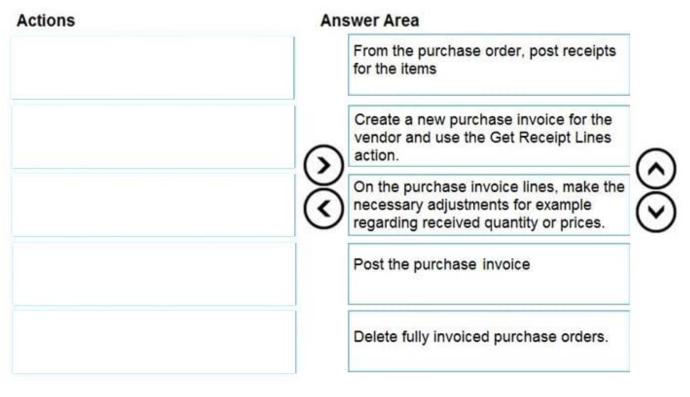

Reference: https://docs.microsoft.com/en-gb/dynamics365/business-central/purchasing-how-to-combine-receipts

#### **QUESTION 7**

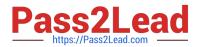

You need to train the Accounts Receivable (AR) department how to correct customer payment application issues.

What are two possible ways to achieve this? Each correct answer presents a complete solution.

NOTE: Each correct selection is worth one point.

A. Unapply entries from the customer ledger entries.

- B. Unapply entries from the detailed customer ledger entries.
- C. Unapply entries from the customer card.
- D. Apply entries from the Detailed Customer Ledger Entries page.

Correct Answer: BC

#### **QUESTION 8**

You are implementing Dynamics 365 Business Central. You create a role center page for all users.

Users must not be allowed to personalize the page.

You need to configure the system.

Which three actions should you perform? Each correct answer presents part of the solution.

NOTE: Each correct selection is worth one point.

A. On the Profiles (Role) page, select the profile and select the User as the default profile option.

- B. On the User card, set the status to Disabled.
- C. On the Profiles (Role) page, select the profile and select the Show in Role Explorer column.
- D. On the Profiles (Role) page, select Enable the profile. Disable all other profiles.
- E. On the Profiles (Role) page, select the profile and select the Disable Personalization option.

Correct Answer: ACE

Reference: https://docs.microsoft.com/en-us/dynamics365/business-central/admin-users-profiles-roles

#### **QUESTION 9**

You are configuring Dynamics 365 Business Central security settings. You assign the following permission sets to a user:

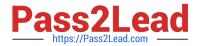

| Permission set  | Object type | Object ID     | Insert permission |
|-----------------|-------------|---------------|-------------------|
| CustomerMgmt    | Table data  | 18 (Customer) | Yes               |
| ReceivablesMgmt | Table data  | 18 (Customer) | Blank             |

You need to determine how the system handles the user\\'s permissions. What is the outcome of the user permission configuration?

A. The Yes option will allow a user to create a new customer.

- B. The permission set order will allow a user to create a new customer.
- C. The Blank option will allow a user to create a new customer.

Correct Answer: A

#### **QUESTION 10**

#### HOTSPOT

A company implements Dynamics 365 Business Central. You record the following vendor ledger entries for a vendor. You record dates by using the following format: month/date/year.

| Posting date | Document type | Document<br>number | Amount        | Due date | Payment<br>discount date | Payment<br>discount<br>tolerance date | Payment<br>discount |
|--------------|---------------|--------------------|---------------|----------|--------------------------|---------------------------------------|---------------------|
| 01/15/21     | Invoice       | PI001              | - \$ 500.00   | 02/15/21 | 02/15/21                 | 02/15/21                              | - \$ 0.00           |
| 02/22/21     | Invoice       | P1002              | - \$ 1,000.00 | 03/22/21 | 03/01/21                 | 03/03/21                              | - \$ 20.00          |
| 01/08/21     | Credit Memo   | PC001              | \$ 125.00     | 02/08/21 | 02/08/21                 | 02/08/21                              | \$ 0.00             |
| 01/12/21     | Credit Memo   | PC002              | \$ 895.00     | 03/12/21 | 01/20/21                 | 01/22/21                              | \$ 17.90            |
| 02/20/21     | Invoice       | PI003              | - \$ 75.00    | 03/20/21 | 02/27/21                 | 03/01/21                              | - \$ 1.50           |

The company takes advantage of any payment discounts. You use the Suggest Vendor Payments batch job in the Payment Journal to identify payments that must be made. You ensure that any available payment discounts will be

automatically subtracted from the amount to be paid to the vendor.

You need to ensure that the invoices and credit memos for the vendor are included in the results of the Suggest Vendor Payments batch job.

Which report filters should you use? To answer, select the appropriate options in the answer area.

NOTE: Each correct selection is worth one point.

Hot Area:

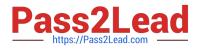

Report filter

#### Answer Area

#### Requirement

| Requirement                                        | Report litter                                                                          |
|----------------------------------------------------|----------------------------------------------------------------------------------------|
| Suggest payment of invoice PI001 on 02/28/21.      | T                                                                                      |
|                                                    | Last Payment Date = 02/28/21                                                           |
|                                                    | Last Payment Date = 02/14/21                                                           |
|                                                    | Available Amount (LCY) = 400.00                                                        |
|                                                    | Calculate Posting Date from Applies-to-Doc. Due Date = yes                             |
| Suggest a refund of credit memo PC001 on 02/28/21. |                                                                                        |
|                                                    | Last Payment Date = 02/28/21; Posting Date = 02/28/21                                  |
|                                                    | Last Payment Date = 02/10/21; Posting Date = 02/28/21                                  |
|                                                    | Last Payment Date = 01/31/21; Posting Date = 02/28/21                                  |
|                                                    | No filters are available for credit memos; therefore, they are not taken into account. |
| Suggest payment of invoices PI002 and PI003        | · · · · · · · · · · · · · · · · · · ·                                                  |
| where payment discount is deducted.                | Find Payment Discounts = no; Last Payment Date = 04/01/21; Posting Date = 02/25/21     |
|                                                    | Find Payment Discounts = no; Last Payment Date = 02/28/21; Posting Date = 02/28/21     |
|                                                    | Find Payment Discounts = yes; Last Payment Date = 04/01/21; Posting Date = 02/28/21    |
|                                                    | Find Payment Discounts = yes; Last Payment Date = 04/01/21; Posting Date = 02/25/21    |
| Correct Answer:                                    |                                                                                        |
| Requirement                                        | Report filter                                                                          |
| Suggest payment of invoice Pl001 on 02/28/21.      |                                                                                        |
|                                                    | Last Payment Date = 02/28/21                                                           |
|                                                    | Last Payment Date = 02/14/21                                                           |
|                                                    | Available Amount (LCY) = 400.00                                                        |
|                                                    | Calculate Posting Date from Applies-to-Doc. Due Date = yes                             |
| Suggest a refund of credit memo PC001 on 02/28/21. |                                                                                        |
|                                                    |                                                                                        |

Suggest payment of invoices PI002 and PI003 where payment discount is deducted.

Last Payment Date = 02/28/21; Posting Date = 02/28/21 Last Payment Date = 02/10/21; Posting Date = 02/28/21 Last Payment Date = 01/31/21; Posting Date = 02/28/21 No filters are available for credit memos; therefore, they are not taken into account. v Find Payment Discounts = no; Last Payment Date = 04/01/21; Posting Date = 02/25/21 Find Payment Discounts = no; Last Payment Date = 02/28/21; Posting Date = 02/28/21 Find Payment Discounts = yes; Last Payment Date = 04/01/21; Posting Date = 02/28/21 Find Payment Discounts = yes; Last Payment Date = 04/01/21; Posting Date = 02/25/21

Reference: https://docs.microsoft.com/en-us/learn/modules/suggest-vendor-payments-dynamics-365-businesscentral/1-suggest

#### **QUESTION 11**

You are configuring Dynamics 365 Business Central for a client.

Invoice amounts in the local currency code must be rounded to hundredths.

You need to configure the Inv. Rounding Precision (LCY) field in General Ledger Setup.

Which value should you use?

A. 0.01

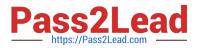

- B. 0.20
- C. 1.00
- D. 1.11
- E. 2.00

Correct Answer: A

SET UP FIELD, Rounding Precision - In expensive manufacturing, set to 0.00001.

Large rounding quantities of scrap or material consumption can amount to very large inventory costs. It may therefore be relevant to set the smallest rounding precision to minimize this potential cost.

Reference: https://businesscentral.help/wp-content/uploads/2020/11/201112\_business\_central\_en.pdf

#### **QUESTION 12**

#### DRAG DROP

You are implementing Dynamics 365 Business Central.

The accounting manager for the company provides you with a chart of accounts.

You need to set up the general ledger accounts correctly.

Which setups should you use? To answer, drag the appropriate setups to the correct requirements. Each setup may be used once, more than once, or not at all. You may need to drag the split bar between panes or scroll to view content.

NOTE: Each correct selection is worth one point.

Select and Place:

| Setups                                      | Requirement                                                                                                    | Setup |
|---------------------------------------------|----------------------------------------------------------------------------------------------------|-------|
| Account Category and<br>Account Subcategory | The balance on the general ledger account for inventory must match the sum of all value entries on the item cards. |       |
| Account Type                                | The general ledger account must be reported<br>on one of the Financial Statements reports.                         |       |
| Direct Posting                              | The general ledger account must summarize the balance of other general ledger accounts.                            |       |
| Income/Balance                              | The general ledger account must be closed during year-end closing procedures.                                      |       |

Correct Answer:

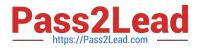

| Setups | Requirement                                                                                                    | Setup                                       |
|--------|----------------------------------------------------------------------------------------------------|---------------------------------------------|
|        | The balance on the general ledger account<br>for inventory must match the sum of all value<br>entries on the item cards. | Direct Posting                              |
|        | The general ledger account must be reported on one of the Financial Statements reports.                                  | Account Category and<br>Account Subcategory |
|        | The general ledger account must summarize the balance of other general ledger accounts.                                  | Account Type                                |
|        | The general ledger account must be closed<br>during year-end closing procedures.                                         | Income/Balance                              |

#### **QUESTION 13**

HOTSPOT

A company uses Dynamics 365 Business Central.

The company plans to implement a cash receipt journal batch based on the following requirements:

1.

The cash receipt journal batch must use a bank account by default.

2.

The cash receipt customer payments must be archived automatically in the posted journals.

The company uses the accrual basis for accounting.

You need to configure the cash receipt journal batch.

Which options should you use? To answer, select the appropriate options in the answer area.

NOTE: Each correct selection is worth one point.

Hot Area:

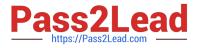

# Requirement

Cash receipt journal batch must use a bank account.

Bank Account under Bal. Account Type

G/L account under Bal. Account Type

Customer under Bal. Account Type

Vendor under Bal. Account Type

Cash receipt customer payments must be archived in posted journals.

|                           | - |
|---------------------------|---|
| Posting No. Series        |   |
| Copy to Posted Jnl. Lines |   |
| Suggest Balancing Amount  |   |
| Reason Code               |   |

Correct Answer:

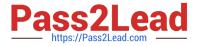

# Requirement

Cash receipt journal batch must use a bank account.

Bank Account under Bal. Account Type

G/L account under Bal. Account Type

Customer under Bal. Account Type

Vendor under Bal. Account Type

Cash receipt customer payments must be archived in posted journals.

|                           | - |
|---------------------------|---|
| Posting No. Series        |   |
| Copy to Posted Jnl. Lines |   |
| Suggest Balancing Amount  |   |
| Reason Code               |   |

Box 1: G/L Account under Bal. Account Type

The cash receipt journal batch must use a bank account by default.

To fill and post a cash receipt journal (See step 10 below)

A cash receipt journal is a type of general journal. You can use it to post transactions to general ledger, bank, customer, vendor, and fixed assets accounts. You can apply the payment to one or more debit entries when you post the payment.

You can also apply from the posted entries later.

1.

Choose the Search icon, enter Cash Receipt Journal, and then choose the related link.

2.

Choose the Edit Journal action.

3.

Select the relevant batch in the Batch Name field.

4.

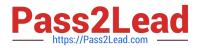

Fill in the Posting Date field.

5.

In the Document Type field, select Payment. The Document No. field is filled by the number series assigned to the batch.

6.

Use the External Document No. field to store an identifier, such as the customer\\'s check number.

7.

In the Account Type field, select Customer.

8.

In the Account No. field, select the relevant G/L account.

9.

If you want to post the application at the same time as you post the journal, do one of the following.

10.In the Balancing Account Type field, select G/L Account for cash payments, and Bank Account for other payments.

11.In the Balancing Account No. field, select the cash account for cash payments, or the relevant bank account for other payments.

12.Post the journal.

Box 2: Copy to Posted Jnl. Lines

The cash receipt customer payments must be archived automatically in the posted journals.

Copy to Posted Journal lines You can choose to Copy to Posted Jnl. Lines in General Journal Templates to enable copying of journals to Posted General Journals. Reference: https://learn.microsoft.com/en-us/dynamics365/business-central/localfunctionality/belgium/how-to-create-payment-journal-templates-and-batches

https://learn.microsoft.com/en-us/dynamics365-release-plan/2020wave2/smb/dynamics365-business-central/use-copy-journal-function-general-journals-gl-registers-when-reversing-entries

#### **QUESTION 14**

You copy a General Posting Setup from an instance of Dynamics 365 Business Central.

You must configure the General Posting Setup. You assign a category and subcategory to each account.

You need to complete the configuration as efficiently as possible.

What are three ways to complete the configuration? Each correct answer presents a complete solution.

NOTE: Each correct selection is worth one point.

A. Use the Copy action to create a new General Posting Setup Card

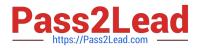

- B. Import a configuration package that contains the General Posting Setup
- C. Use the Suggest Accounts action to create all possible posting setup combinations
- D. Create a new General Posting Setup Card, and then use the Suggest Accounts action

E. Create a new General Posting Setup Card, and then use the Copy action

#### Correct Answer: BDE

Reference: https://docs.microsoft.com/en-us/learn/modules/posting-groups-dynamics-365-business-central/4-configure

#### **QUESTION 15**

#### DRAG DROP

You need to ensure that any transaction that uses a customer account always includes the customer source dimension.

Which five actions should you perform in sequence? To answer, move the appropriate actions from the list of actions to the answer area and arrange them in the correct order.

Select and Place:

| Actions                                                                            |
|------------------------------------------------------------------------------------|
| Select the Search icon, enter Chart of Accounts, and then select the related link. |
| From the Dimension Code, select the Account Type<br>Default Dimension list.        |
| Create a dimension code to identify the customer source.                           |
| Set the Value Posting to Code Mandatory.                                           |
| Add the Customer table.                                                            |
| Create dimension values for the customer source dimension code.                    |
| Select the Dimension Value Code that is used for the customer source.              |
| Select the Search icon, enter Customers, and then select the related link.         |

Correct Answer:

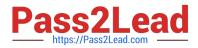

| Actions                                                                            |                                                                             |
|------------------------------------------------------------------------------------|-----------------------------------------------------------------------------|
| Select the Search icon, enter Chart of Accounts, and then select the related link. | Create a dimension code to identify the customer source                     |
|                                                                                    | Create dimension values for the customer source dimension code.             |
|                                                                                    | From the Dimension Code, select the Account Type<br>Default Dimension list. |
|                                                                                    | Add the Customer table.                                                     |
|                                                                                    | Set the Value Posting to Code Mandatory.                                    |
| Select the Dimension Value Code that is used for the<br>customer source.           |                                                                             |
| Select the Search icon, enter <b>Customers</b> , and then select the related link. | ]                                                                           |

Reference: https://stoneridgesoftware.com/how-to-set-up-required-dimensions-in-dynamics-365-business-edition/

Latest MB-800 Dumps

MB-800 PDF Dumps

MB-800 Exam Questions